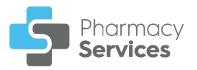

## **Pharmacy Services Release 3.1**

**Pharmacy Services** release **3.1** contains the following new features and improvements:

Important - New Medicine Service (NMS) is included in Pharmacy Services release 3.0 as part of a phased rollout, which means it isn't available immediately for all pharmacies. You will receive further information about this functionality when it is available to your organisation.

- GP Details You can now add, edit or delete a patient's GP details from the Patient Details section of an NMS or Flu Vaccination episode:
  - Add Select ADD GP PRACTICE ADD GP PRACTICE if the patient's GP details are missing:

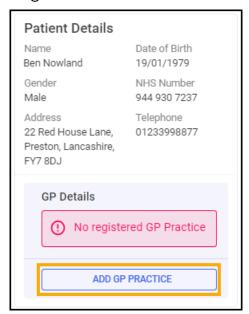

The GP Practice Search screen displays:

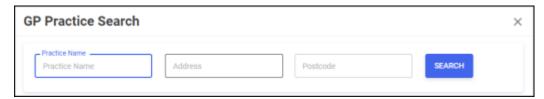

Enter the patient's **Practice Name**, **Address** and **Postcode** and select **SEARCH**. Select the GP practice required.

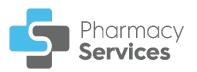

• Edit - Select EDIT to edit the patient's GP details:

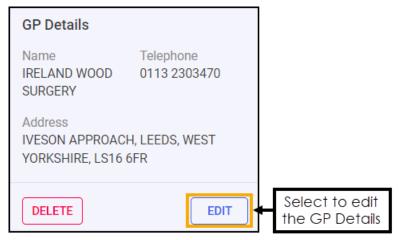

The GP Practice Search screen displays:

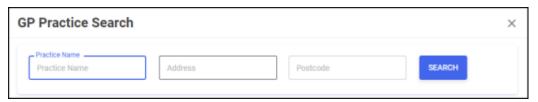

Enter the patient's **Practice Name**, **Address** and **Postcode** and select **SEARCH**. Select the GP practice required.

Delete - Select DELETE to delete the patient's GP details:

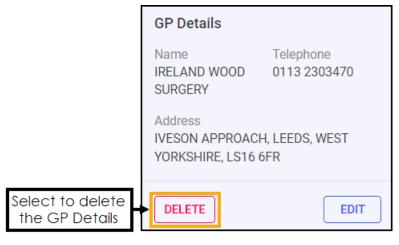

The **Delete Confirmation** screen displays:

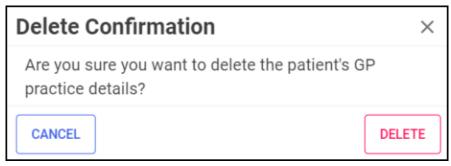

Select **DELETE** to delete the patient's GP details.